## **Radović, Helena**

#### **Undergraduate thesis / Završni rad**

**2019**

*Degree Grantor / Ustanova koja je dodijelila akademski / stručni stupanj:* **University of Zagreb, Faculty of Graphic Arts / Sveučilište u Zagrebu, Grafički fakultet**

*Permanent link / Trajna poveznica:* <https://urn.nsk.hr/urn:nbn:hr:216:145055>

*Rights / Prava:* [In copyright](http://rightsstatements.org/vocab/InC/1.0/) / [Zaštićeno autorskim pravom.](http://rightsstatements.org/vocab/InC/1.0/)

*Download date / Datum preuzimanja:* **2025-01-14**

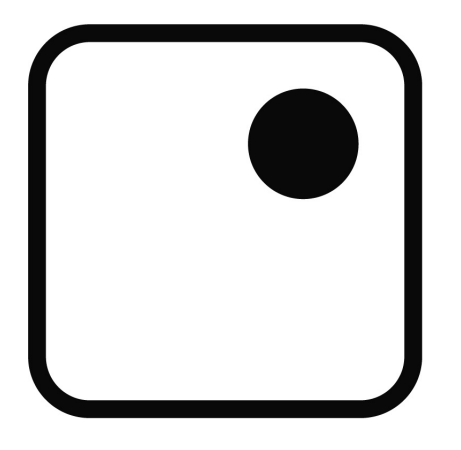

*Repository / Repozitorij:*

[Faculty of Graphic Arts Repository](https://repozitorij.grf.unizg.hr)

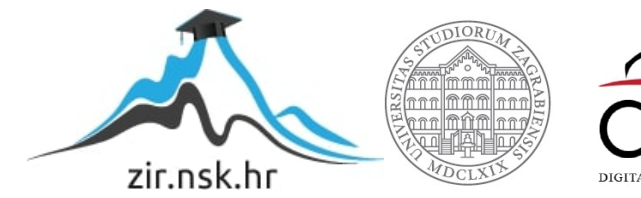

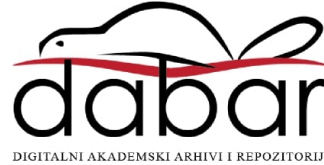

**SVEUČILIŠTE U ZAGREBU GRAFIČKI FAKULTET**

# **ZAVRŠNI RAD**

Helena Radović

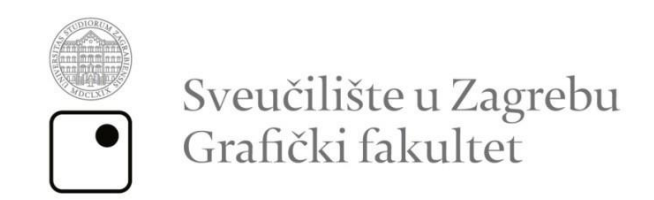

Smjer: Dizajn grafičkih proizvoda

# **ZAVRŠNI RAD**

# **MANIPULACIJA FOTOGRAFIJOM NA INSTAGRAMU**

Mentor: Student: doc.dr.sc. Miroslav Mikota Helena Radović

## **SAŽETAK**

Manipulacija fotografijama je proces uređivanja oblika na fotografijama kako bi se one poboljšale. Dok su prijašnje manipulacije činili isključivo fotografi kako bi poboljšali svoje slike te izrazili svoju kreativnost, u današnje doba pristup manipuliranju fotografijama imaju svi. Alati za uređivanje fotografija dostupni su svakome te su jednostavni za korištenje čime se njihova upotreba znatno povećava. Pojavom različitih društvenih mreža koje se zasnivaju na dijeljenju fotografija te komuniciranju putem istih, pojavljuje se sve veća potreba za manipulacijom fotografija kako bi one bile što ljepše za gledanje. Instagram je jedna od prvih društvenih mreža na kojima je najveći naglasak na komunikaciji između korisnika na fotografiji, samim time javlja se potreba za što boljom fotografijom. U ovome radu biti će prikazana usporedba fotografija na Instagramu kojima je manipulirano te originalima istih. Rad će sadržavati primjere slavnih ličnosti koji koriste spomenute programe, te autorske fotografije na kojima će se moći vidjeti razlika između originala i manipulirane fotografije. Također, sadržavati će rezultate istraživanja u krugu ljudi različitih dobnih skupina. Cilj istraživanja je dobiti uvid o tome kako ljudi gledaju na manipulaciju fotografijama. Od postupka istraživanja korištena je online anketa. Isto je provedeno na uzorku od 45 ispitanika.

KLJUČNE RIJEČI: fotografija, manipulacija, Instagram

#### **ABSTRACT**

Photo manipulation is the process of editing shapes in photos to enhance them. While previous manipulations were done solely by photographers to enhance their images and express their creativity, nowadays everyone has access to photo manipulation. Photo editing tools are accessible to anyone and easy to use, increasing their use significantly. With the advent of different social networks based on sharing and communicating through photos, there is an increasing need to manipulate photos to make them as beautiful as possible to view. Instagram is one of the first social networks where the greatest emphasis is placed on communication between users in a photo, and thus there is a need for the best possible photo. This paper will show a comparison of Instagram photos that have been manipulated and their originals. The work will include examples of celebrities using the programs mentioned above, as well as copyrighted photographs to show the difference between the original and the manipulated photo. It will also include research findings from a range of people of different ages. The goal of the research is to gain insight into how people view photo manipulation. An online survey was used on the sample of 45 respondents.

KEYWORDS: photography, manipulation, Instagram

## SADRŽAJ

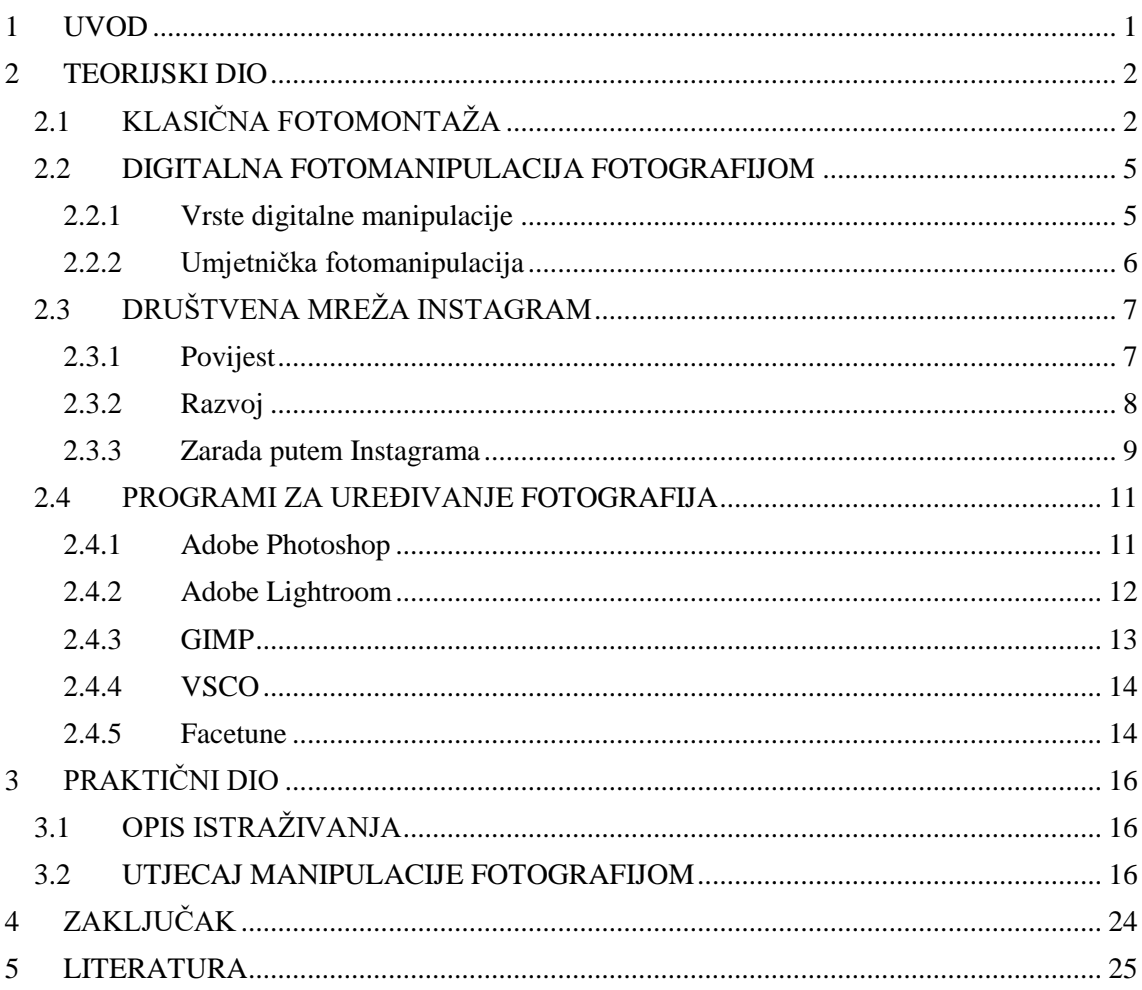

## <span id="page-7-0"></span>**1 UVOD**

Tema završnog rada obrađena je teorijskim i istraživačkom dijelom. U teorijskom dijelu promatra se povijest i razvoj manipulacije fotografijom, društvena mreža Instagram te razvoj programa potrebnih za uređivanje fotografija. Teorijski dio čine informacije o razvijanju potreba šireg kruga ljudi za korištenjem manipulativnih programa te kako se, razvitkom mreže Instagram, razvijala i manipulacija fotografijama.

Nadalje, u istraživačkom dijelu rada provedeno je ispitivanje putem online ankete. Ispitivanju je sudjelovalo veći broj ljudi različitih dobnih skupina. Cilj istraživanja je uvidjeti što za pojedinu osobu znači kada je fotografija uređena te utječe li to na psihološki aspekt ispitanika. Primjerice, utječe li uređenje fotografije neke destinacije na pojedinca tako da se odluči tamo otići ili bi ispitanik, neovisno o manipulaciji, odabrao istu. Kao što se društvena mreža Facebook zasniva na tekstu te se isti može urediti kako bi korisnicima bilo lakše pregledavanje napisanog, tako i društvena mreža Instagram nudi mogućnost uređivanja fotografija i objavljivanja uređenih fotografija koje će privući korisnike.

## <span id="page-8-0"></span>**2 TEORIJSKI DIO**

## <span id="page-8-1"></span>2.1 KLASIČNA FOTOMONTAŽA

Manipulacija fotografijama metoda je koja je stara koliko i sama fotografija. Retuširanje fotografija bilo je usmjereno na retuširanje sitnih nedostataka pomoću tankog kista i gvaš otopine, te su se takve fotografije ponovno fotografirale i razvijale. Prije pojave mogućnosti digitalnog uređivanja fotografija, fotomanipulacija se izvodila pomoću tinte kojom se retuširalo fotografije, spajanjem dijelova fotografije te fizičkim rezanjem iste. To je, ujedno, i najčešći postupak fotomanipulacije tog vremena. Također, druga česta tehnika bila je spajanje negativa u kojoj su se negativi stavljali na uređaj za osvjetljavanje jedan iznad ili uz drugog. Fotografi su koristili i različite tehnike kako bi dobili željene manipulacije. Primjerice, kada se papir eksponirao isti su pomicali te time dobivali efekt pokreta. Zamučivali su dijelove koje nisu željeli u fokusu fotografiju te radili dupla eksponiranja kako bi istaknuli neki dio fotografije [1]. Navedene tehnike davale su gotovo jednako dobre rezultate kao digitalne tehnike fotomanipulacije. Prva poznata fotomontaža je ona iz 1855. godine nepoznatoga američkog umjetnika naziva "Two-Headed Man" (Slika 1.). Pomoću duple ekspozicije uspješno je dobivena slika na kojoj su dvije iste glave [2].

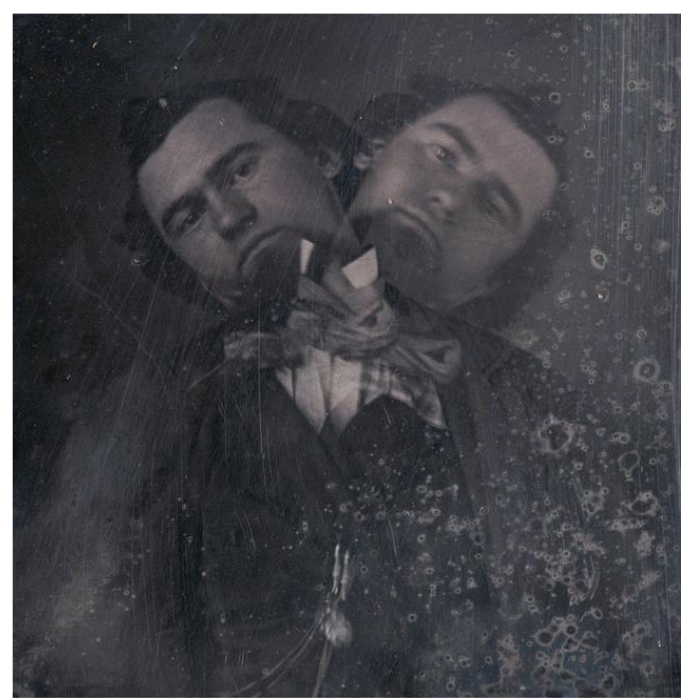

Slika 1. Nepoznat autor, "Two-Headed Man", 1855. (Izvor:<https://artblart.com/tag/manipulated-photography-before-photoshop/> )

1858. godine Henry P. Robinson radi fotomontažu tako što kombinira više negativa na istu fotografiju. Naziv fotografije je "Fading Away", a prikazuje djevojku koja umire od tuberkuloze (Slika 2.) [3].

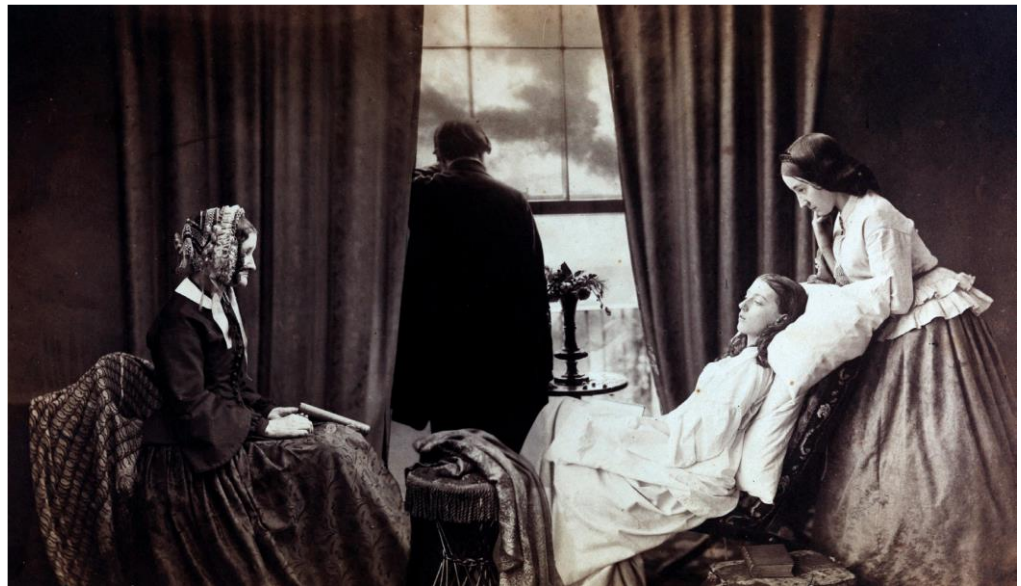

Slika 2. Henry P. Robinson, *Fading Away*, 1858. (Izvor: https://en.wikipedia.org/wiki/Henry\_Peach\_Robinson)

U početku se manipulacijom služilo u kreativne svrhe, zatim u svrhe propraganda. Prva poznata upotreba manipulacije u političke svrhe bila je 1860. godine kada su, na tijelo druge osobe, namontirali glavu američkog predsjednika Abrahama Lincolna (Slika 3.) [4].

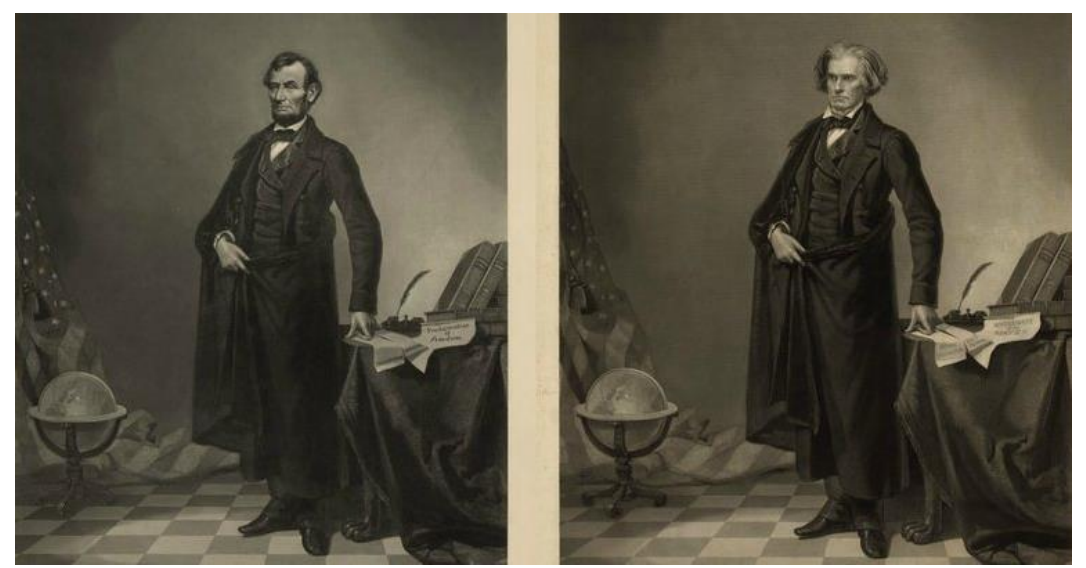

Slika 3. Nepoznat izvođač, Abraham Lincoln - fotomanipulacija, 1860. (Izvor: [https://www.cc.gatech.edu/~beki/cs4001/history.pdf 1\)](https://www.cc.gatech.edu/~beki/cs4001/history.pdf%201)

Fotomontaža dobiva na popularnosti početkom Prvoga svjetskog rata te pojavom pokreta dadaizma. Pokret je pokrenut u Njemačkoj od strane umjetnika koji su, svojim fotomanipulacijama, željeli pokazati nezadovoljstvo naroda. Dadaističke fotomontaže

najčešće su bile sastavljene od izrezanih slika, fotografija, knjiga i novina. Začetnik ove vrste fotomanipulacije je Raul Hausman koji istu koristi kako bi prikazao satiru i protest. Jedan od glavnih predstavnika fotomanipulacije u dadaizmu te najizraženiji antiratni umjetnik je John Herbert Bayer. Kao najčešći motiv bira kritiziranje fašizma što je vidljivo u njegovom djelu "Adolf – Superman" u kojemu je prikazan Adolf Hitler sa montiranom X-ray slikom na trbuhu u kojemu mu se nalazi puno novčića (Slika 4.). Fotografija predstavlja koruptivnost istoga [5].

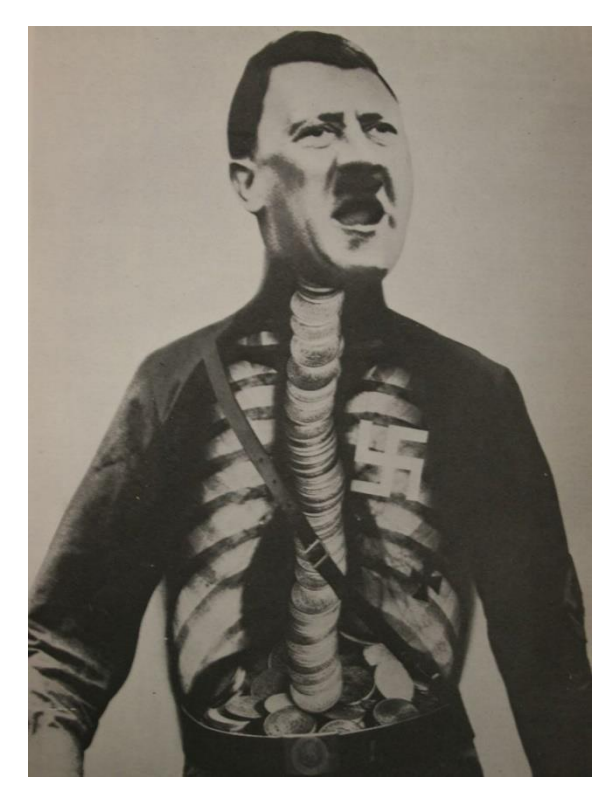

Slika 4. John Herbert Bayer, *Adolf Hitler – Superman* ,1932. (Izvor: https://utopiadystopiawwi.wordpress.com/dada/raoul-hausmann/the-art-critic/)

Drugi primjer ratne fotomontaže je onaj u SSSR-u. Predstavnici iste su Petr Galadzhev, Gustav Klutsis, Alexander Rodchenko i mnogi drugi. Vrhunac sovjetske fotomanipulacije započinje Drugim Svjetskim ratom te povećanjem ratne propagande. Cilj je bio edukacija Rusa o pravim vrijednostima socijalista[6].

## <span id="page-11-0"></span>2.2 DIGITALNA FOTOMANIPULACIJA FOTOGRAFIJOM

Prve digitalne fotomanipulacije nastaju pojavom Photoshopa, programa za uređivanje fotografija. Uređivanje fotografija u navedenom programu omogućeno je na način da se slažu slojevi fotografije koji se ponašaju kao izresci fotografija. U samoj osnovi, ideja nije različita od prvotnih montaža, ali je sama izvedba puno lakša i jednostavnija. Jedan od najranijih slučajeva manipulacije digitalnom fotografijom je onaj časopisa National Geographic. Na naslovnici časopisa izmijenjene su dvije piramide koje su približene jedna drugoj kako bi stale okomito na naslovnicu dok su u originalu slikane vodoravno (Slika 5.) [7].

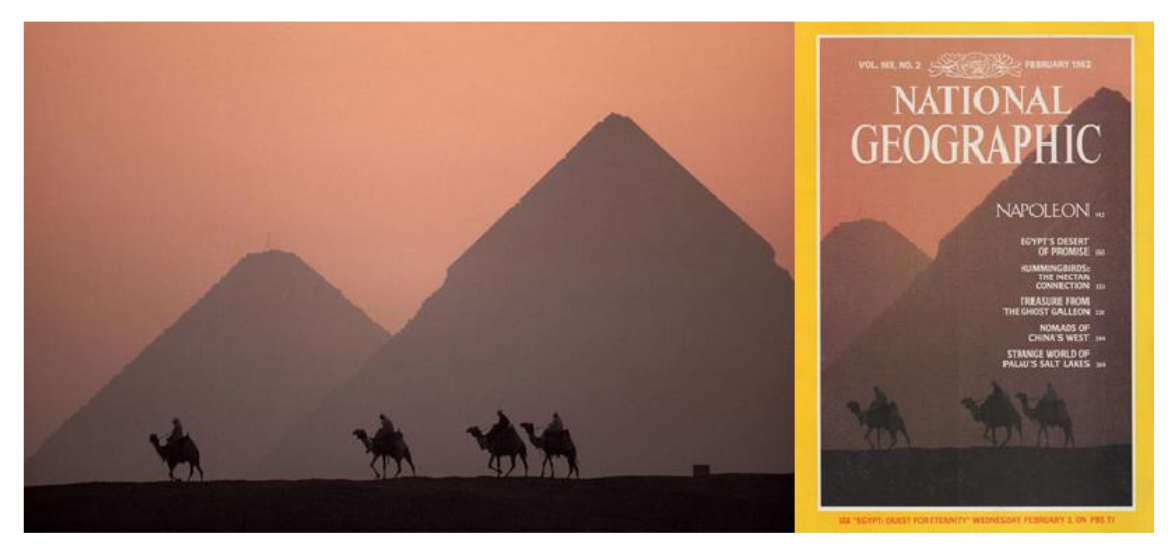

Slika 5. Orginalna slika egipatskih piramida i naslovnica National Geographica (Izvor: [https://ethicsinediting.wordpress.com/2009/04/01/photo-manipulation-through](https://ethicsinediting.wordpress.com/2009/04/01/photo-manipulation-through-history-a-timeline/)[history-a-timeline/\)](https://ethicsinediting.wordpress.com/2009/04/01/photo-manipulation-through-history-a-timeline/)

#### <span id="page-11-1"></span>*2.2.1 Vrste digitalne manipulacije*

Tehnička fotomanipulacija tehnika je koja obuhvaća tehnike poboljšanja fotografije što uključuje retuširanje, povećanje oštrine, uklanjanje/smanjivanje šumova, korekcije boje te uklanjanje bilo kakvih vidljivih nedostataka. Druga tehnika, kreativna fotomanipulacija, može obuhvaćati vizualnu promjenu fotografije dobivenu tako što se kombinira više fotografija ili njihovih dijelova te se, kao konačni rezultat, dobivaju nove atraktivnije konačne fotografije iskrivljene stvarnosti. Upravo se takvim fotografijama privlači najveća pozornost promatrača i značajno lakše prenosi poruka koju ona sadrži, nego što bi se to učinilo originalnim fotografijama. Obrađena fotografija može i ne mora sličiti originalu iz koje je dobivena [8].

## <span id="page-12-0"></span>*2.2.2 Umjetnička fotomanipulacija*

Umjetnici najčešće stvaraju nadrealnu fotomanipulaciju, što znači da izmišljaju kompoziciju na takvim fotografijama tako da one izgledaju realno, dok je motiv nerealan. Samim time, umjetnici često žele izazvati šok, divljenje, nesigurnost ili neku drugu emociju kod promatrača [9].

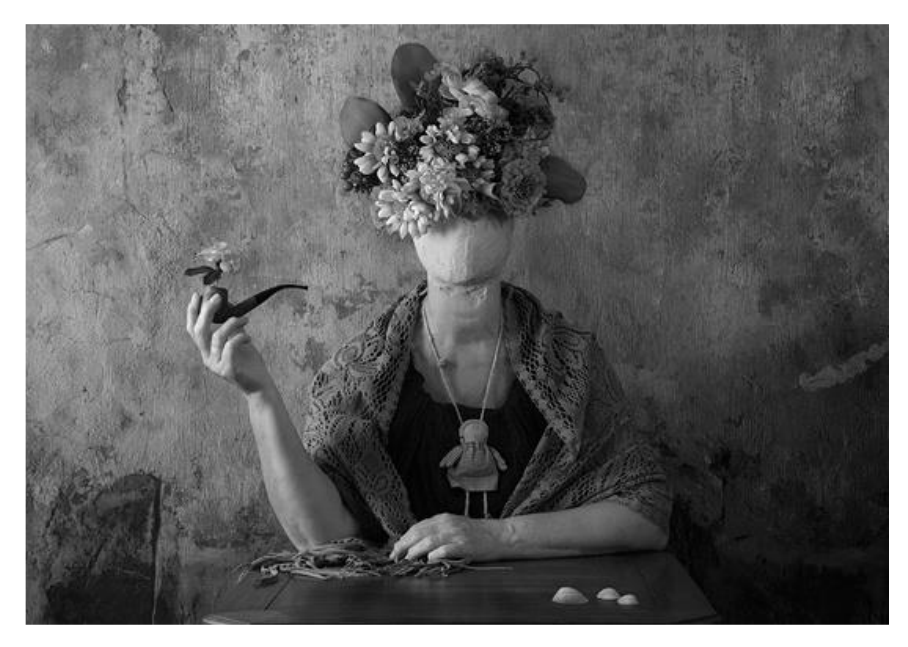

Slika 6. Daniele Cascone, digitalna fotomanipulacija (Izvor: [https://www.danielecascone.com/#0\)](https://www.danielecascone.com/#0)

## <span id="page-13-0"></span>2.3 DRUŠTVENA MREŽA INSTAGRAM

#### <span id="page-13-1"></span>*2.3.1 Povijest*

Instagram je jedna od najpopularnijih društvenih mreža za dijeljenje fotografija. Dolazi u obliku besplatne aplikacije koja omogućava korisnicima diljem svijeta da podijele svoje doživljaje i trenutke s prijateljima ili sa širokom janošću. Aplikaciju su 2010. osmislili Mike Krieger i Kevin, a popularan naziv dobili su spajanjem izraza "instant camera" i "telegram". Mreža je napredovala brzo, a uspon je doživjela pojavim "hashtagova", čija je zadaća lakše pronalaženje fotografija od strane korisnika ovisno o tome što ih zanima. 2012. godine Instagram je kupio Facebook te, otad, sve više i više raste [10].

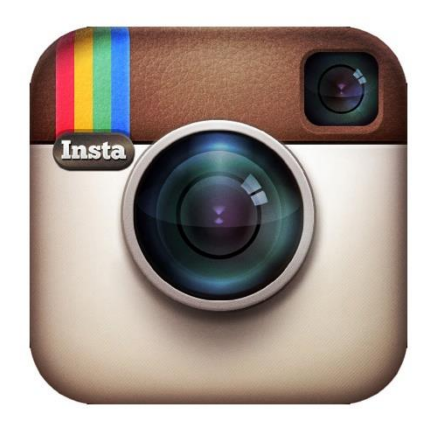

Slika 7. Prvi logo Instagrama (Izvor[:https://www.ecosia.org/images?q=instagram+logo#id=410B5D57EA0DF35A6D](https://www.ecosia.org/images?q=instagram+logo#id=410B5D57EA0DF35A6D801ACA421F463C5F3F8F39) [801ACA421F463C5F3F8F39\)](https://www.ecosia.org/images?q=instagram+logo#id=410B5D57EA0DF35A6D801ACA421F463C5F3F8F39)

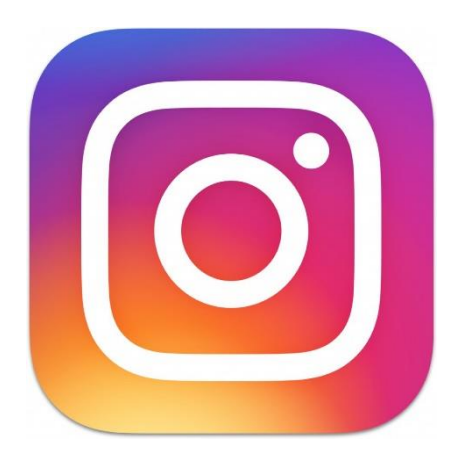

Slika 8. Trenutni logo Instagrama (Izvor[:https://www.ecosia.org/images?q=instagram+logo#id=399A5EE0B0B46C50142](https://www.ecosia.org/images?q=instagram+logo#id=399A5EE0B0B46C50142B074A6A329F2C1E80DD99) [B074A6A329F2C1E80DD99\)](https://www.ecosia.org/images?q=instagram+logo#id=399A5EE0B0B46C50142B074A6A329F2C1E80DD99)

#### <span id="page-14-0"></span>*2.3.2 Razvoj*

U početku su se na Instagramu mogle podijeliti samo fotografije kvadratnog oblika, a danas je moguće odabrati nekoliko različitih. Osim toga, moguće je uređivanje aplikacija direktno u aplikaciji te objavljivanje više slika odjednom. Uz navedeno, postoji opcija snimanja Boomerang videozapisa, odnosno kratkih videozapisa koji se reproduciraju naprijed – natrag. Kako bi korisnici mogli što više dijeliti sa svojim pratiteljima, Instagram nudi mogućnost snimanja priče (slika 9.) koja se nakon 24 sata briše sa profila. Ukoliko priču želimo zadržati na profilu moguće ju je ponovo objaviti u obliku naglaska (slika 10.).

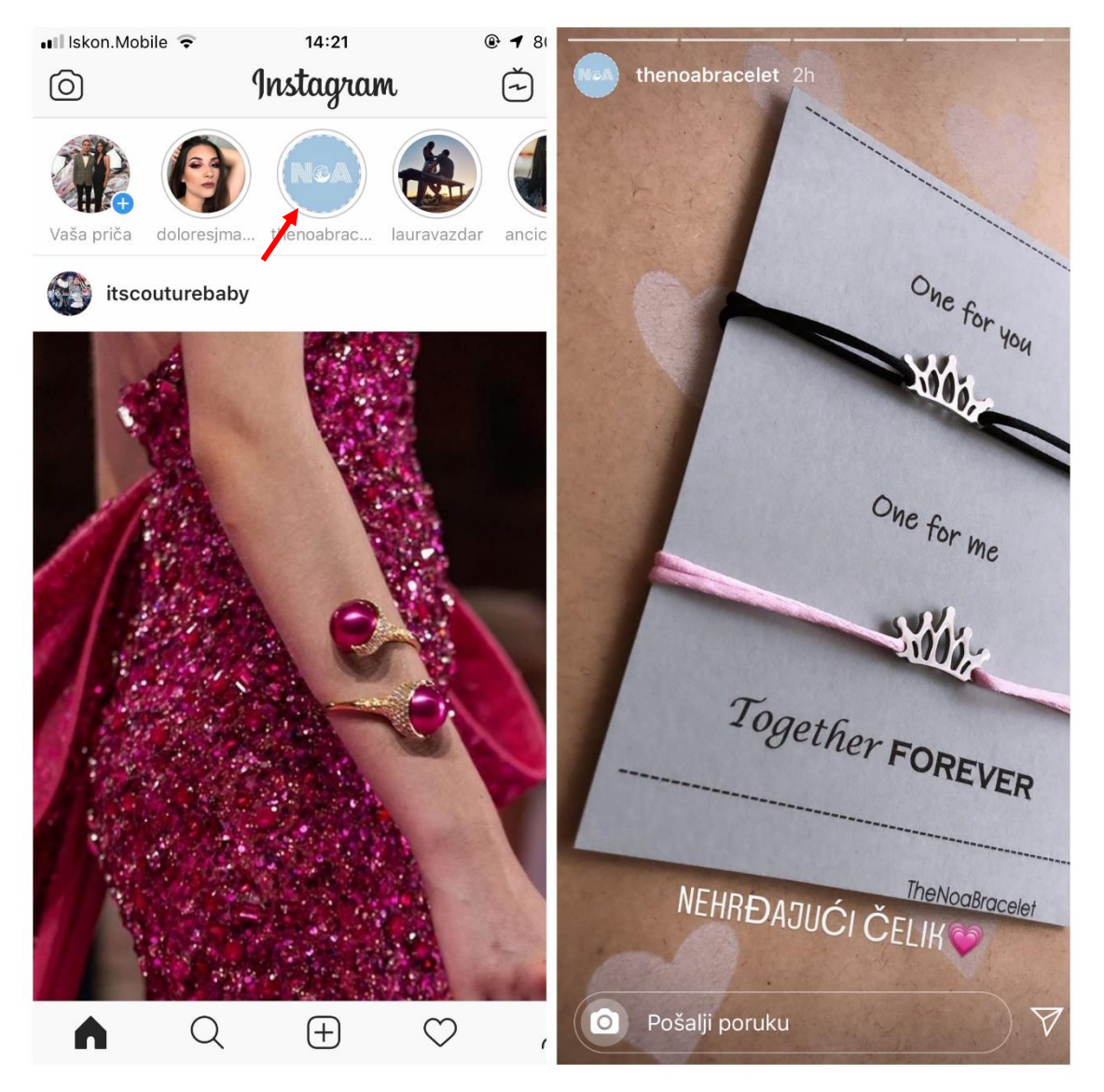

Slika 9. Primjer priče na Instagramu

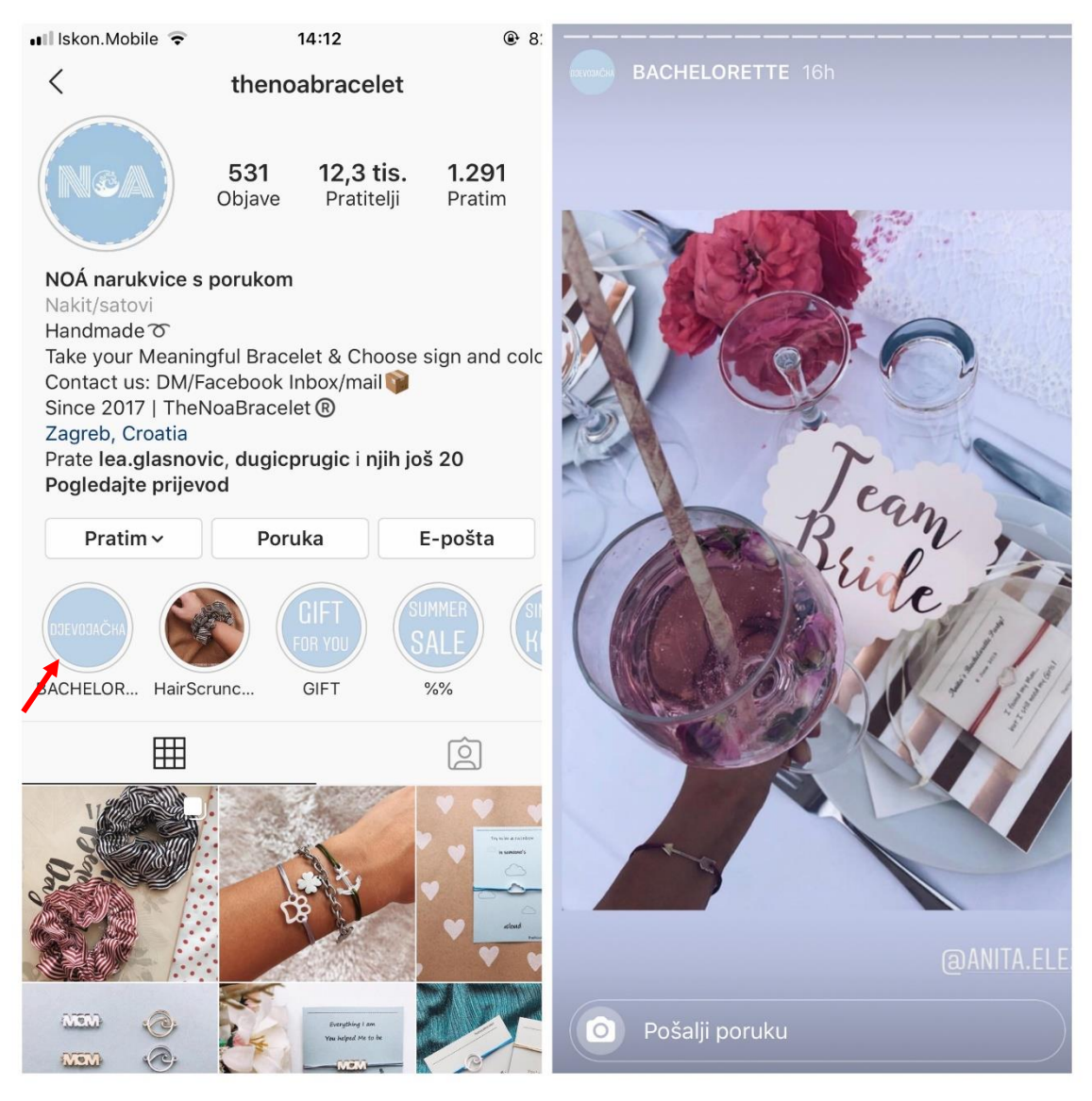

Slika 10. Primjer naglaska na Instagramu

#### <span id="page-15-0"></span>*2.3.3 Zarada putem Instagrama*

Kao najpopularnija i najkorištenija aplikacija trenutno, Instagram predstavlja plodno tlo za svakoga tko želi zaraditi. Moguće ga je koristiti kao platformu za marketing jer nudi oglašavanje koji se vidi prilikom gledanja priča. Osim toga, proizvod je moguće reklamirati tako što ga objavi korisnik koji ima velik broj pratitelja, pri čemu na takvoj objavi piše "Plaćeno partnerstvo" (slika 11.).

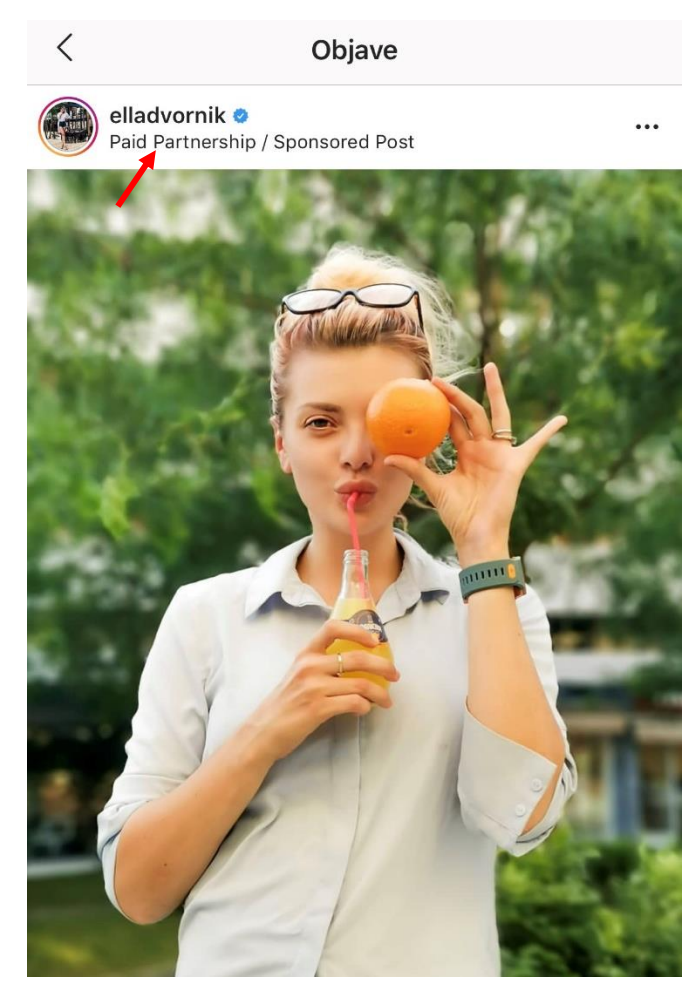

Slika 11. Primjer plaćenog partnerstva na Instagramu (Izvor: https://www.instagram.com/elladvornik/?hl=hr)

Takva osoba naziva se *influencer*, odnosno osoba koja ima određeni utjecaj. U poslovnom jeziku taj naziv označava grupu ljudi koja mogu utjecati na poslovne odluke zbog svojega položaja te osobe čije mišljenje i djelovanje ima veću težinu od onoga njihovih kolega u usporedivim skupinama. Na jeziku društvenih mreža to je osoba koja ima popularnost na društvenim mrežama.

Postoje različite vrste istih od kojih su većina bazirani za jednu tematiku. Tako možemo vidjeti različite profile za putovanja, modne blogere, make up umjetnike...[11]

#### <span id="page-17-0"></span>2.4 PROGRAMI ZA UREĐIVANJE FOTOGRAFIJA

U današnje vrijeme postoji niz raznih programa za obrađivanje fotografija koji su dostupni širkoj publici i ne zahtijevaju obučenost osobe prilikom korištenja istih. Unatoč tome, ukoliko se radi o ozbiljnoj fotomanipulaciji istu je potrebno raditi u specijaliziranim programima u kojima je potrebno znati posebnosti programa koji koristi. Industrija digitalnog uređivanja zasniva se na rasterskoj i vektorskoj grafici. Dok se vektorska grafika temelji na principima geometrije i Bezierovim krivuljama, rasterska grafika se temelji na pikselima. Od najpoznatijih programa u vektorskoj grafici su Adobe Illustrator, Corel Draw, Inkscape, Serif Draw te Skencil. Za rad u rasterskoj grafici najpoznatiji su Adobe Photoshop, Lightroom i GIMP. Od mobilnih aplikacija za uređivanje fotografija neke od najpoznatijih su VSCO, PicsArt, Snapseed i FaceTune [12]*.*

#### <span id="page-17-1"></span>*2.4.1 Adobe Photoshop*

Od navedenih programa u vektorskoj grafici, najpoznatiji program je Adobe Photoshop. Stvaranje mu započinje kada je Thomas Knoll napisao program Display koji je omogućio prikaz slike u sivim tonovima na crno-bijelom zaslonu. Nakon što je isti nadograđen u program za uređivanje slika dobiva ime ImaginePro, nedugo nakon čega program kupuje Adobe Systems te dobiva naziv Photoshop. Photoshop sadrži alate koji omogućavaju mijenjanje detalja na fotografiji, neovisno o kojoj se vrsti fotografije radi. Primjerice, u modnoj fotografiji moguće je modelu nanijeti šminku, intenzivirati boje ili ukloniti određene nedostatke. Glavne skupine alata dijele se na alate za selektiranje elemenata, alate za crtanje i retuširanje, alate za tekst, za kanale boja i maske, filtere, modove, veličine slika i podešavanje boja. Prvo izdanje programa na tržište je izašlo 1990. godine, a bilo je namijenjeno za korištenje samo na platformi Mac OS. Godine 1992. izlazi verzija Photoshop 2.5 za Windows. Posljednja verzija ovog programa je CS6, 13. verzija po redu. U okviru iste postoji osnovno i prošireno izdanje, a verzija CS6 prešla je na Creativ Cloud, što znači da neće biti novih verzija već će se nadogradnje dodavati automatski u već postojeću verziju. To omogućava korisnicima da svakim novim ažuriranjem imaju i novu verziju programa. Također, uveden je i novi način plaćanja programa u kojemu korisnici plaćaju mjesečnu ili godišnju pretplatu na isti. U vidu pohranjivanja uređenih fotografija, Adobe Photoshop ima mogućnost spremanja u standardnom .psd formatu, ali i ostalima, kao što su *JPG, TIF, PNG, BMP i* drugi. Posebna prednost rada u ovom programu je mogućnost spremanja svih promjena napravljenih na nekoj fotografiji sve dok se ne

sačuva njena konačna verzija [13].

![](_page_18_Figure_1.jpeg)

Slika 12. Izgled Photoshop sučelja (Izvor: [https://support.powtoon.com/en/article/using-the-photoshop-plugin\)](https://support.powtoon.com/en/article/using-the-photoshop-plugin)

#### <span id="page-18-0"></span>*2.4.2 Adobe Lightroom*

Program Adobe Lightroom kompletno je rješenje za fotografe, od prebacivanja fotografija sa foto aparata ili nekog drugog uređaja do dijeljenja istih putem e-maila, interneta itd. Program je dostupan za Windows, MacOs, iOS i Android, a moguće ga je kupiti kao samostojeću aplikaciju ili u paketu sa Photoshopom putem mjesečne pretplate. Lightroom radi na principu kataloga u koji uvozite slike koje je poslije lagano filtrirati i kategorizirati. Također, program nudi mogućnost uvoza i izvoza RAW fotografija, odnosno fotografija snimljenih u formatu bez gubitaka. Ovaj je modul više za [retuširanje](https://translate.googleusercontent.com/translate_c?depth=1&hl=hr&prev=search&rurl=translate.google.com&sl=en&sp=nmt4&u=https://en.m.wikipedia.org/wiki/Image_manipulation&xid=17259,15700021,15700186,15700190,15700256,15700259,15700262,15700265&usg=ALkJrhheNaGKY20a4xhEljBsHasLUHx-5w) , tj. poboljšanje digitalnih fotografija, uključujući promjenu [ravnoteže](https://translate.googleusercontent.com/translate_c?depth=1&hl=hr&prev=search&rurl=translate.google.com&sl=en&sp=nmt4&u=https://en.m.wikipedia.org/wiki/Color_balance&xid=17259,15700021,15700186,15700190,15700256,15700259,15700262,15700265&usg=ALkJrhi8IUuz-Biy-ATMZiQgTEFYbuK2Sg) [boja](https://translate.googleusercontent.com/translate_c?depth=1&hl=hr&prev=search&rurl=translate.google.com&sl=en&sp=nmt4&u=https://en.m.wikipedia.org/wiki/Color_balance&xid=17259,15700021,15700186,15700190,15700256,15700259,15700262,15700265&usg=ALkJrhi8IUuz-Biy-ATMZiQgTEFYbuK2Sg) , poboljšanje tona, uklanjanje efekta [crvenih](https://translate.googleusercontent.com/translate_c?depth=1&hl=hr&prev=search&rurl=translate.google.com&sl=en&sp=nmt4&u=https://en.m.wikipedia.org/wiki/Red-eye_effect&xid=17259,15700021,15700186,15700190,15700256,15700259,15700262,15700265&usg=ALkJrhiWw7S_kK2PDHRkzOE7Th_DA8aWTg) očiju , oštrenje, smanjenje buke, obrezivanje, ispravljanje ili pretvaranje u [crno-bijelo](https://translate.googleusercontent.com/translate_c?depth=1&hl=hr&prev=search&rurl=translate.google.com&sl=en&sp=nmt4&u=https://en.m.wikipedia.org/wiki/Black-and-white&xid=17259,15700021,15700186,15700190,15700256,15700259,15700262,15700265&usg=ALkJrhgcdzj16TrkubbN38u3yAqoVhkNow) . Ne može stvarati ili uređivati nefotografske slike (kao što su crteži, simboli, crteži ili dijagrami ili karte) ili renderirati tekst ili 3D objekte [14].

![](_page_19_Picture_0.jpeg)

Slika 13. Izgled Lightroom sučelja (Izvor: [https://www.expertreviews.co.uk/software/1406729/adobe-lightroom-cc-review\)](https://www.expertreviews.co.uk/software/1406729/adobe-lightroom-cc-review)

## <span id="page-19-0"></span>*2.4.3 GIMP*

Program GIMP objavili su Spencer Kimball i Peter Mattis kao General Image Manipulation Program. Razvoj programa započeo je 1995. u svrhu studentskog projekta na Sveučilištu Kalifornije, a prva verzija programa objavljena je 1996. godine. Posebnost GIMP-a je to što, za razliku od drugih programa, ima mogućnost pisanja vlastitih skripti i dodataka. Moguće ga je koristiti na gotovo svim platformama [15].

![](_page_19_Figure_4.jpeg)

#### Slika 14. Izgled GIMP sučelja

(Izvor: [https://thenextweb.com/dd/2019/08/28/developer-forks-gimp-image-editor-over](https://thenextweb.com/dd/2019/08/28/developer-forks-gimp-image-editor-over-naughty-name/)[naughty-name/\)](https://thenextweb.com/dd/2019/08/28/developer-forks-gimp-image-editor-over-naughty-name/)

#### <span id="page-20-0"></span>*2.4.4 VSCO*

VSCO aplikacija omogućava korisnicima, kao i Lightroom, slaganje fotografija u katalog te uređivanje istih. Nudi mogućnost korištenja niza besplatnih filtera, ali i mogućnost kupovine dodatnih filtera. Fotografijama je moguće urediti saturaciju, osvjetljenju, oštrinu, ekspoziciju i ostalo [16].

![](_page_20_Picture_2.jpeg)

Slika 15. Izgled VSCO sučelja

#### <span id="page-20-1"></span>*2.4.5 Facetune*

Facetune je aplikacija koja na raspolaganje korisnicima pruža alate za retuširanje fotografija. Prednost aplikacije je ta što je njome moguće retuširati fotografije i ako korisnik nije profesionalac u tome. Aplikacija se najčešće koristi za ureživanje portreta, odnosno lica, ali ju je moguće koristiti i za uređivanje cijelog tijela. Značajke omogućavaju korisnicima da koriste kolekciju alata za uređivanje svojih fotografija, poput izbjeljivanja zubi, uklanjanja mrlja, akni i prištića, izravnavanja kože, ispravljanja lošeg osvjetljenja, konture i dodavanja šminke. Korisnici mogu birati između različitih filtera, osvjetljenja, tekstura, kontrasta i okvira okvira. Facetune omogućava korisnicima uklanjanje mrlja, poboljšanje boje kože i obavljanje drugih manipulacija na njihovim

fotografijama koje je prethodno Photoshop mogao izvoditi samo na stolnom računalu [17].

![](_page_21_Figure_1.jpeg)

Slika 16. Izgled *Facetune* sučelja (Izvor: [https://www.nimblechapps.com/apps/facetune-2-ios-selfie-app\)](https://www.nimblechapps.com/apps/facetune-2-ios-selfie-app)

# <span id="page-22-0"></span>**3 PRAKTIČNI DIO**

## <span id="page-22-1"></span>3.1 OPIS ISTRAŽIVANJA

Cilj istraživanja je ispitivanje korisnika o tome koliko ih privlače određene fotografije, ovisno o tome jesu li one produkt fotomanipulacije ili su originalne fotografije.

Istraživanje je provedeno u obliku online ankete u kojoj je sudjelovalo 45 ispitanika od kojih je 44,4% muškaraca i 55,6% žena dobi između 18 i 34 godine.

U svrhu istraživanja korištene su fotografije na kojima je vidljiv prijelaz između originalnih i manipuliranih fotografija. Od ispitanika je traženo da iskreno odgovore koju sliku bi izdvojili kao bolju, neovisno vidi li se na njoj da je istom manipulirano.

#### <span id="page-22-2"></span>3.2 UTJECAJ MANIPULACIJE FOTOGRAFIJOM

Sudionicima je prezentirano više različitih fotografija, odosno više parova retuširanih i originalnih fotografija. Uz fotografije, bilo je potrebno odgovoriti koju bi fotografiju prije označili sa "sviđa mi se", neovisno o tome znaju li da je ista uređena.

Prvo pitanje koje je bilo postavljeno je "Mislite li da je uređivanje fotografija nužno na Instagramu?". 53,3% sudionika odgovorilo je sa ne, dok je 31,1% odgovorilo da ima, a 15,6% nije dalo odgovor. Na drugo pitanje, "Uređujete li slike prije nego ih objavite na Instagram?" 31,1% sudionika odgovorilo je ne, a 48,9% sa da, dok 20% ispitanika tek ponekad uređuje slike. Na pitanje koliko često koriste Instagram, svi ispitanici odgovorili su "Svakodnevno.". U daljnjem istraživanju prikazan je niz parova fotografija. Ispitivao se utjecaj fotografije koja je digitalno obrađena i fotografije koja nije bila obrađena. Fotografije, koje su bile prikazane sudionicima istraživanja, originalne i obrađene, preuzete su s Internet stranice, koja je navela popriličan broj obrađenih fotografija s Instagrama. Većina fotografija prikazuje manipulaciju različitim filterima, dok dvije fotografije prikazuju manipulaciju izgledom od kojih prva izgled lica, a druga izgled tijela.

## 3.3 REZULTATI UTJECAJA MANIPULACIJE FOTOGRAFIJAMA

U nastavku su prikazani rezultati ankete za parove slika u kojima je jedna manipulirana, a druga original. Na prvom primjeru 75,6% ispitanika su odabrali manipuliranu sliku kao onu koju bi označili sa "sviđa mi se" (slika 17.).

![](_page_23_Picture_2.jpeg)

Slika 17. Primjer 1 (Izvor: https://www.instagram.com/doyoutravelpresets/?hl=hr)

Na drugom primjeru 73,3% ispitanika odabralo je manipuliranu fotografiju kao atraktivniju (slika 18.).

![](_page_24_Picture_1.jpeg)

Slika 18. Primjer 2 (Izvor: https://www.instagram.com/doyoutravelpresets/?hl=hr)

Manipuliranu fotografiju su izabrali čak 84,4% ispitanika (slika 19.).

![](_page_25_Picture_1.jpeg)

Slika 19. Primjer 3 (Izvor: https://www.instagram.com/doyoutravelpresets/?hl=hr)

U četvrtom primjeru para fotografija, 80% ispitanika odlučuje se za fotografiju kojom je manipulirano (slika 20.).

![](_page_26_Picture_1.jpeg)

Slika 20. Primjer 4 (Izvor: https://www.instagram.com/doyoutravelpresets/?hl=hr)

Nadalje, u petom primjeru ispitanici također biraju manipuliranu fotografiju (slika 21.).

![](_page_27_Picture_1.jpeg)

Slika 21. Primjer 5 (Izvor: https://www.instagram.com/doyoutravelpresets/?hl=hr)

U idućem, šestom primjeru, prikazano je amatersko uređivanje fotografije putem aplikacije Facetune (slika 22.). Za navedeni primjer 53,3% ispitanika se odlučilo za neuređenu fotografiju.

![](_page_28_Picture_1.jpeg)

Slika 22. Primjer 6 (Izvor:https://www.reddit.com/r/BeautyGuruChatter/comments/9xenpl/james\_charles\_f acetune\_original\_and\_edited\_side/)

Zadnji primjer prikazuje manipulaciju tijela i lica modela za koju se odlučilo 68,9% ispitanika (slika 23.).

![](_page_29_Picture_1.jpeg)

Slika 23. Primjer 7 (Izvor: [https://www.deviantart.com/phlearn/art/Phlearn-Pro-Swimwear-Retouching-](https://www.deviantart.com/phlearn/art/Phlearn-Pro-Swimwear-Retouching-Before-and-After-462970376)[Before-and-After-462970376\)](https://www.deviantart.com/phlearn/art/Phlearn-Pro-Swimwear-Retouching-Before-and-After-462970376)

# <span id="page-30-0"></span>**4 ZAKLJUČAK**

U ovome radu obrađene su teme manipulacije fotografija te, ukratko, opisani programi kojima se služi. Razlikujemo programe za koje je potrebno poznavanje različitih značajki te aplikacije kojima je moguće uređivati fotografije bez prethodnog znanja o istome.

Pojavom društvene mreže Instagram, bazirane na fotografiji, raste potreba korisnika za uređivanjem istih. Instagram, kao društvena mreža s najvećim brojem korisnika, nudi različite opcije marketinga, a samim time i zarade. Bilo da se radi o promociji proizvoda, destinacija za putovanje ili drugog, potrebno je privući korisnike isključivo fotografijom. Samim time, potrebno je manipulirati fotografijom kako bi ostavila veći dojam na publiku. Upotreba fotomontaže u svrhu promocije danas je neizbježna. Za razliku od fotografije fotomontažom lakše možemo na kreativan način naglasiti željene karakteristike proizvoda.

Provedena anketa pokazala je da će ispitanike prije privući fotografija kojom je manipulirano nego ona kojom nije. Samim time, ostvaren je cilj ovog seminarskog rada koji prikazuje koliko je fotomanipulacija važna za društvenu mrežu Instagram.

## <span id="page-31-0"></span>**5 LITERATURA**

[1]<https://www.creativelive.com/blog/tbt-photo-manipulation-before-photoshop/> - 27.7.2019.

[2]<https://artblart.com/tag/manipulated-photography-before-photoshop/> - 29.8.2019.

[3] [https://en.wikipedia.org/wiki/Henry\\_Peach\\_Robinson -](https://en.wikipedia.org/wiki/Henry_Peach_Robinson%20-%2029.8.2019) 29.8.2019.

[4] [https://www.cc.gatech.edu/~beki/cs4001/history.pdf 1](https://www.cc.gatech.edu/~beki/cs4001/history.pdf%201) - 30.8.2019.

[5] [https://utopiadystopiawwi.wordpress.com/dada/raoul-hausmann/the-art-critic/-](https://utopiadystopiawwi.wordpress.com/dada/raoul-hausmann/the-art-critic/) 20.7.2019.

[6] [http://www.nailyaalexandergallery.com/exhibitions/soviet-photomontage-1920s-](http://www.nailyaalexandergallery.com/exhibitions/soviet-photomontage-1920s-1930s)[1930s](http://www.nailyaalexandergallery.com/exhibitions/soviet-photomontage-1920s-1930s) - 20.7.2019.

[7] [https://ethicsinediting.wordpress.com/2009/04/01/photo-manipulation-through](https://ethicsinediting.wordpress.com/2009/04/01/photo-manipulation-through-history-a-timeline/)[history-a-timeline/](https://ethicsinediting.wordpress.com/2009/04/01/photo-manipulation-through-history-a-timeline/) - 20.7.2019.

[8] Jančić Z., Kerkez Z.,Miličić I., Matošević G., Raspović R., Pletikosa, P.

(2008).Digitalna fotografija i osnove obrade: Adobe Photoshop, Algebra d.o.o., Zagreb

[9]<https://www.citizenatelier.com/artists-antonio-mora> - 29.8.2019.

[10]<https://www.markething.hr/instagram-i-sve-sto-trebate-znati-o-njemu/> - 29.8.2019.

[11]<http://bolje.hr/rijec/influencer-gt-utjecajna-osoba-skupina-tvrtka/136/> - 27.8.2019.

[12]<http://program-za-slike.blogspot.com/> - 21.8.2019.

[13]<https://www.oxfordwebstudio.com/da-li-znate/sta-je-adobe-photoshop.html> - 27.8.2019.

[14] [https://hr.if-koubou.com/articles/how-to/what-is-adobe-lightroom-and-do-i-need](https://hr.if-koubou.com/articles/how-to/what-is-adobe-lightroom-and-do-i-need-it.html)[it.html](https://hr.if-koubou.com/articles/how-to/what-is-adobe-lightroom-and-do-i-need-it.html) - 27.8.2019.

[15]<https://www.gimp.org/about/introduction.html> - 1.9.2019.

[16] <https://www.bewebsmart.com/app-review/what-is-vsco/> - 1.9.2019.

[17] [https://www.dailymail.co.uk/femail/article-2333349/Want-know-look-better-](https://www.dailymail.co.uk/femail/article-2333349/Want-know-look-better-pictures-Cheat-Face-Tune-photo-editing-app-iTunes-bestseller.html)

[pictures-Cheat-Face-Tune-photo-editing-app-iTunes-bestseller.html](https://www.dailymail.co.uk/femail/article-2333349/Want-know-look-better-pictures-Cheat-Face-Tune-photo-editing-app-iTunes-bestseller.html) - 1.9.2019.